# **AddTabs**

Adds new tabs to the control.

## Syntax

```
Error = Send_Message(Ctrl, "OLE.AddTabs", Xml)
```
#### **Parameters**

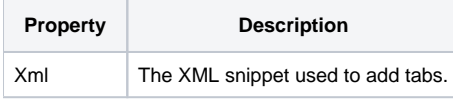

#### Returns

An XML parsing error, or "" if the XML parsed successfully. (Added in 4.1.20)

#### Remarks

The AddTabs method allows you to add new tabs to the ribbon at runtime. This is the only way to add new tabs. Do not call [Init](https://wiki.srpcs.com/display/RibbonControl/Init) multiple times.

To use this method, pass a string containing XML. It does not matter where the XML was originally stored. All that matters is that the one parameter you pass contains XML with one [<AddTabs>](https://wiki.srpcs.com/pages/viewpage.action?pageId=2097477) element. Each XML element is documented on the wiki, but you'll want to start with the [<AddTabs>](https://wiki.srpcs.com/pages/viewpage.action?pageId=2097477) element and work your way down.

### Example

In the following example, we are adding two new tabs. The first tab shows how you might support add-ons in your application, allowing you to modularize extra features. The second tab shows how you might implement a tab that the user can customize with their favorite actions.

```
xml = ''
Xml := '<AddTabs>'
Xml := ' <Tab Key="EMAIL_ADDON" Caption="Email" KeyboardTip="E">'
Xml := ' <Group Key="ACTIONS" Caption="Actions" OptionButton="false" Icon="Icons\email.png">'
Xml := ' <Button Key="BTN_EMAIL_REPORT">' Xml := ' <Command Key="EMAIL_REPORT" C
                         Xml := ' <Command Key="EMAIL_REPORT" Caption="Email Report" LargeIcon="Icons\mail_new.png" />'
Xml := ' </Button>'
Xml := ' <Button Key="BTN_CHECK_EMAIL">'
Xml := ' <Command Key="CHECK_EMAIL" Caption="Check Report Mail" LargeIcon="Icons\mail_open.png"
/>'<br>Xml := '
                     </Button>'
Xml := ' \qquad \qquad \langle \text{Group>} \rangleXml := ' \t < /Tab >'Xml := ' <Tab Key="USER_COMMANDS" Caption="Favorites">'
                Xml := ' <Group Key="DATA_USER" Caption="Data Entry" Icon="Icons\database.png">'
Xml := ' <Button Key="BTN_ACCOUNTS" Key="ACCOUNTS" />'
Xml := ' <Button Key="BTN_INVENTORY" Key="INVENTORY" />'<br>Xml := ' </Group>'
Xml := ' </Group>'<br>Xml := ' <</Group Ke
                Xml := ' <Group Key="REPORTS_USER" Caption="Reporting" Icon="Icons\reports.png">'
Xml := ' <Button Key="BTN_ACCOUNTS_REPORT" Key="REPORT_ACCOUNTS" />'
Xml := ' <Button Key="BTN_INVENTORY_REPORT" Key="REPORT_INVENTORY" />'
Xml := ' \qquad \qquad \langle \text{Group} \rangleXml := ' \t < /TabXml := '</AddTabs>'
Send Message(@Window:".OLE RIBBON", "OLE.AddTabs", Xml)
```
#### See Also

[RemoveTabs,](https://wiki.srpcs.com/display/RibbonControl/RemoveTabs) [<AddTabs>](https://wiki.srpcs.com/pages/viewpage.action?pageId=2097477)